## **DEMANDE DE FORMATION DEPUIS MON SELFMOBILE NON VALIDEE PAR N+1**

## **Rapport standard XZPIC010 sur Renoirh**

## **Objectif**

**Donner la liste des demandes Selfmobile des agents de son périmètre en attente de validation par le responsable hiérarchique (N+1)**

Qui peut l'utiliser

Les RLF en SGCD et EPL

Comment ça marche ?

Pour lancer la requête, il faut à la connexion renoirh, sélectionner le rôle « Responsable formation local » avec le périmètre RLF

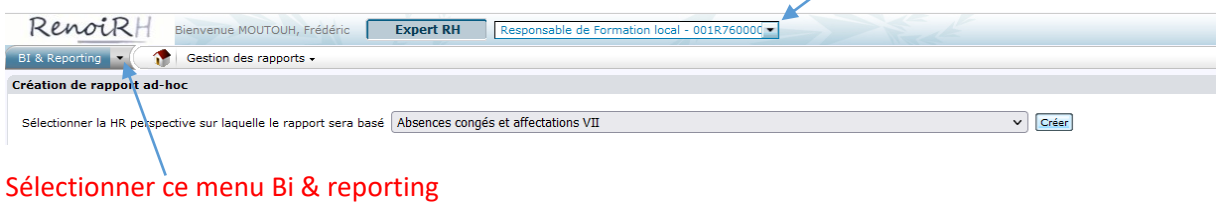

**Procédure**

**1 renseigner la case avec ce code : XZPIC010**

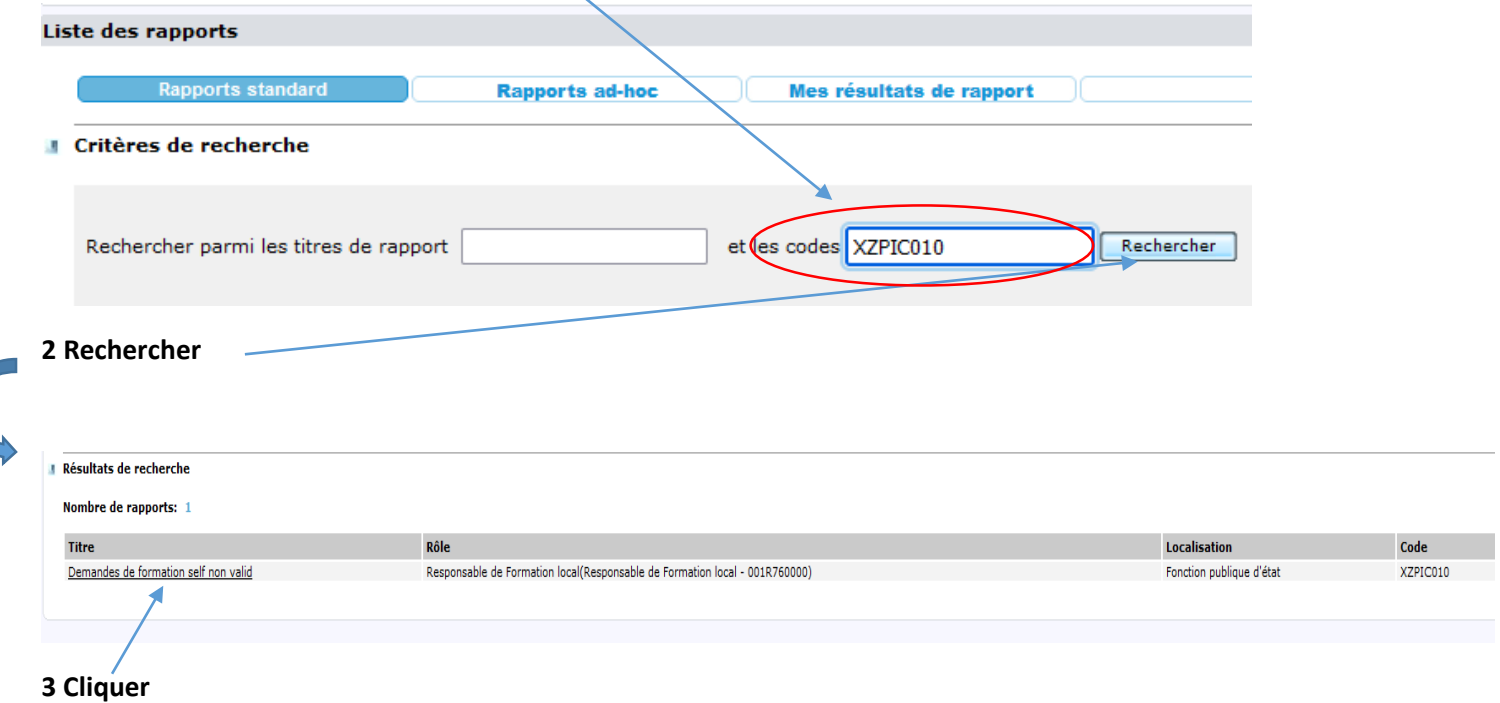

## **4 Renseigner uniquement les quatre paramètres obligatoires**

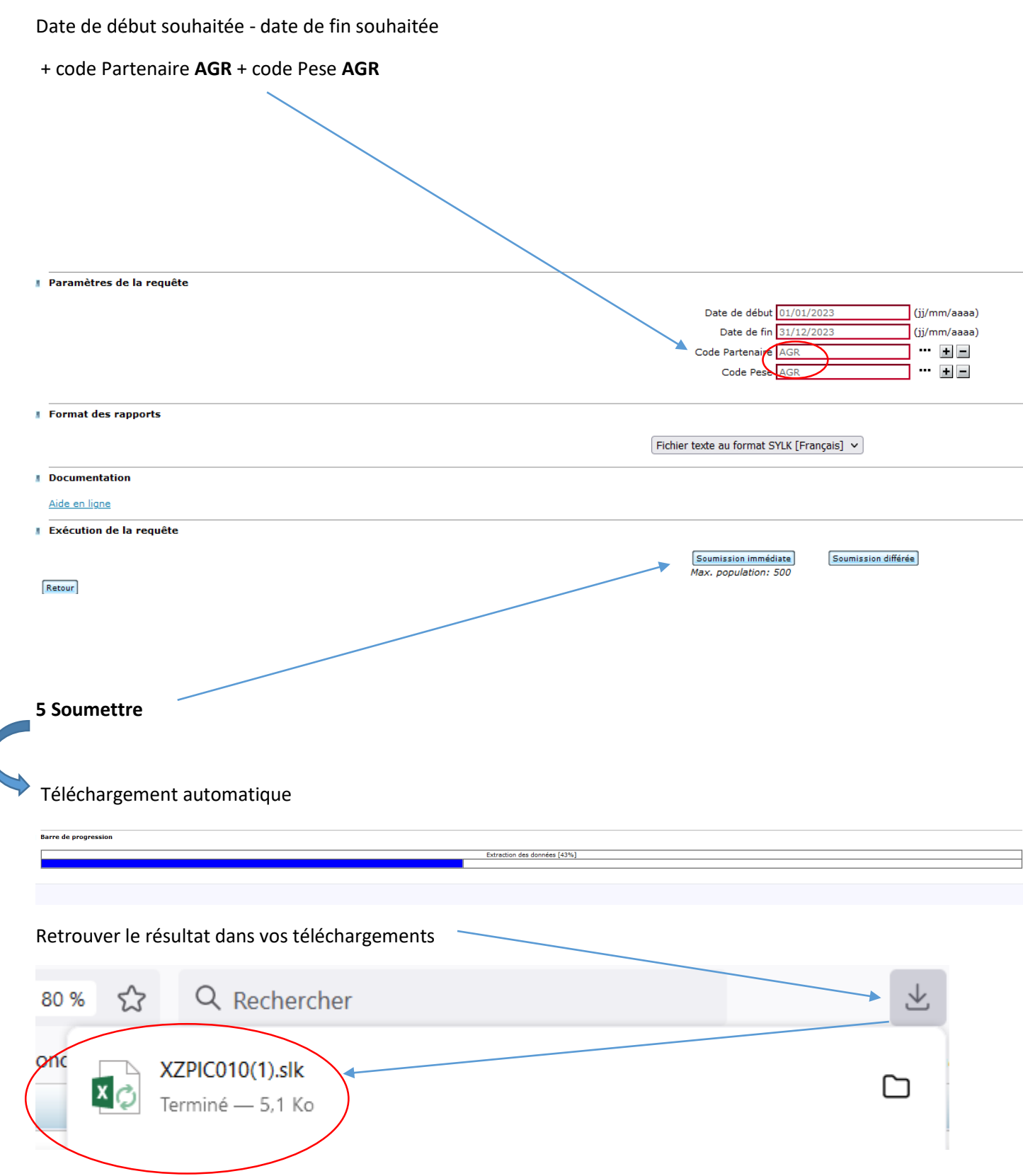